## **LAN шлюз SEVEN LOCK SL-7734**

LAN шлюз SEVEN LOCK SL-7734 дає змогу управляти Bluetooth замками віддалено, використовуючи інтернет-з'єднання. Шлюз повинен знаходитися в межах дії Bluetooth (максимум 10 метрів від замка).

Шлюз дозволяє віддалено через інтернет:

- Відкривати замок.
- Додавати і видаляти карти, брелки та паролі доступу.
- Обмежувати доступ користувачам.
- Переглядати журнал проходу відвідувачів.
- Контролювати заряд батареї замка.

## **ВАЖЛИВО: після успішного під'єднання LAN шлюзу до додатка Oji Smart вам необхідно**

## **активувати цю функцію в налаштуваннях вашого замка:**

- Перейдіть у налаштування замка - виберіть "Відкрити віддалено через LAN шлюз" натисніть "Увімкнути".

*\*\* У разі успішного підключення на екрані налаштувань з'явиться новий рядок "Wi-Fi шлюз", у якому відображатиметься шлюз, пов'язаний із вашим замком.*

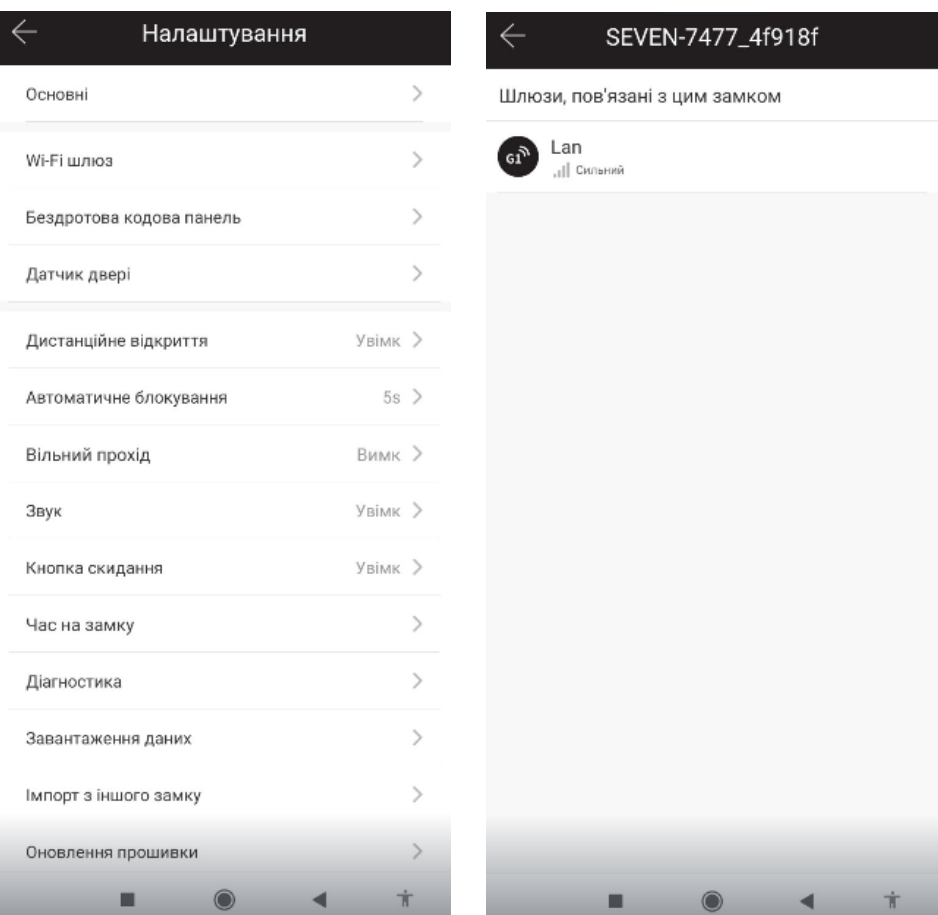

## **Підключення LAN шлюзу SEVEN LOCK SL-7734**

Запустіть додаток Oji Smart. У головному вікні натисніть на значок у лівому верхньому кутку та виберіть "Wi-Fi шлюз". У правому верхньому кутку натисніть "+" і виберіть G3 (LAN). Підключіть живлення та LAN-кабель до шлюзу, коли індикатор почне блимати червоно-синім кольором, натисніть далі в додатку.

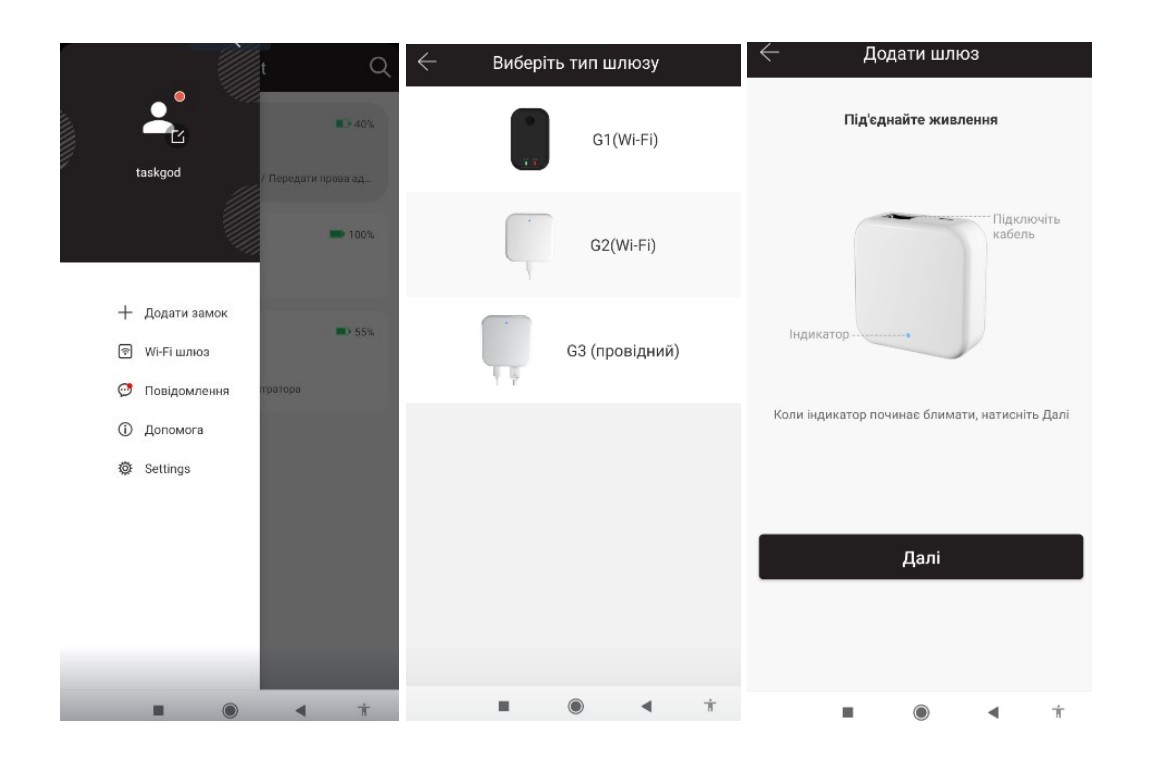

Натисніть «+» навпроти вашого шлюзу, після чого дайте йому ім'я.

Після додавання шлюзу в додаток і підключення замка до шлюзу натисніть « У и », щоб відкрити його. Ви можете відкрити замок із будь-якої точки світу за наявності інтернетз'єднання.

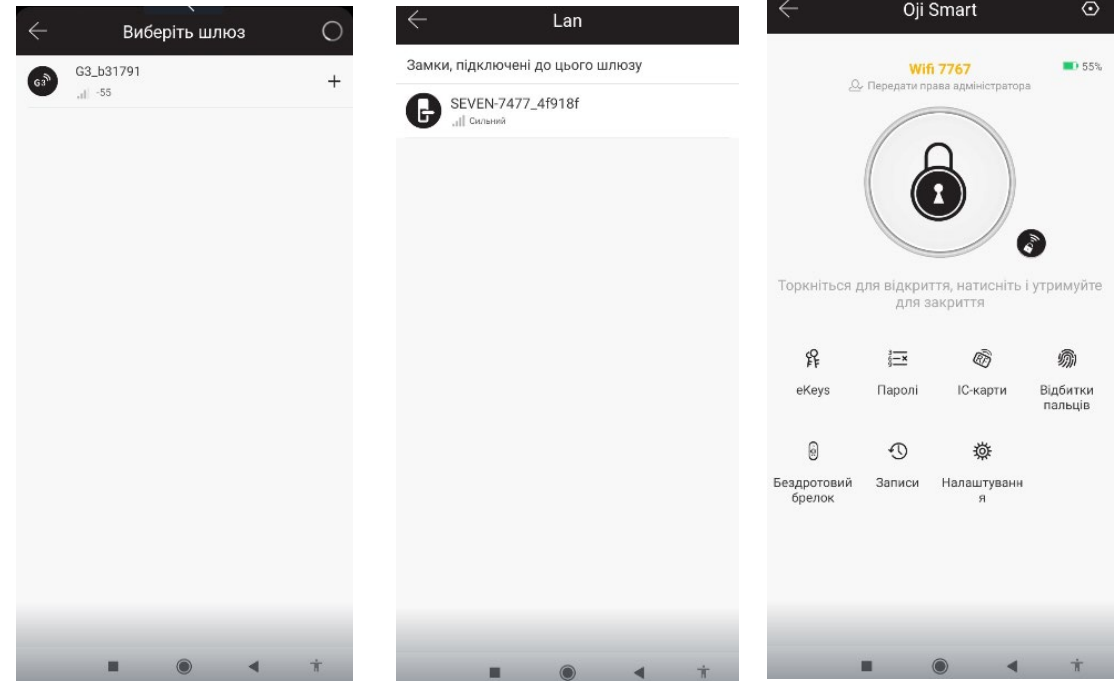